## **Tech Talks: Storage and Backups (Android)**

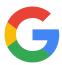

Review your Google cloud backup strategy

## **Auto Sync Data**

Settings > Accounts and backup (Accounts) > Manage accounts > Auto sync data (on) > Select Google account > Sync account > Review items you want backed up (on)

| Select Google account > Sync account > Neview items you want backed up (on)                                                                                                    |                                                                                                    |
|----------------------------------------------------------------------------------------------------|----------------------------------------------------------------------------------------------------|
| Google Backup                                                                                                    | Confirmation Steps                                                                                                    |
| Get free backup for Google account data:  Apps and apps data Call history Contacts Device Settings Photos and videos SMS  Google Backup Steps (Samsung or Pixel) Settings > Google > Backup Back up to Google Drive (on) Account (select or add) Back up Now Google Photos Back up & sync (on) Review settings (e.g. Upload size)  Edit, organize and share photos and videos | <ul> <li>Confirm data is backed up:         <ul> <li>Google Drive App &gt; Menu (3 lines) &gt; Backups (see backup with date)</li> </ul> </li> <li>Confirm photos are backed up:         <ul> <li>Google Photos App &gt; Account (top right) &gt; Backup complete</li> </ul> </li> </ul> |
| online: www.photos.google.com                                                                                                    |                                                                                                    |
| Backup Contacts                                                                                                    | Confirmation Steps                                                                                                    |
| Samsung Contacts App Menu (3 lines) > Manage Contacts > Default storage location (Select Google account)  Google Contacts App Menu (3 lines) > Settings > Contact sync settings > Select Google account:  • Status > Manage settings > Automatically sync (on)  • Also sync device contacts > Manage settings > Automatically back up & sync device contacts (on)             | Settings > Google (Google settings) >         Manage Google Account > People         and sharing > Contacts (view your list         of contacts)                                                                                                    |

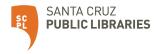

## Cloud Storage Plan (Google One)

Google Drive App > Menu (three lines) > Storage

- 15 GB Free
- 100 GB \$1.99/mo or \$19.99/yr
- 200 GB \$2.99/mo or \$29.99/yr
- 2 TB \$9.99/mo or \$99.99/yr

## **Additional Step-by-step**

Android to Google Cloud:

https://www.wikihow.tech/Back-Up-an-Android-Phone-on-the-Google-Cloud

How to Backup Android:

https://www.computerworld.com/article/3215095/how-to-back-up-android-phones-complete-guide.html

How to Save Voicemails:

https://www.businessinsider.com/how-to-save-voicemails-android

Download Samsung Smart Switch:

https://www.samsung.com/us/apps/smart-switch/

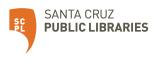